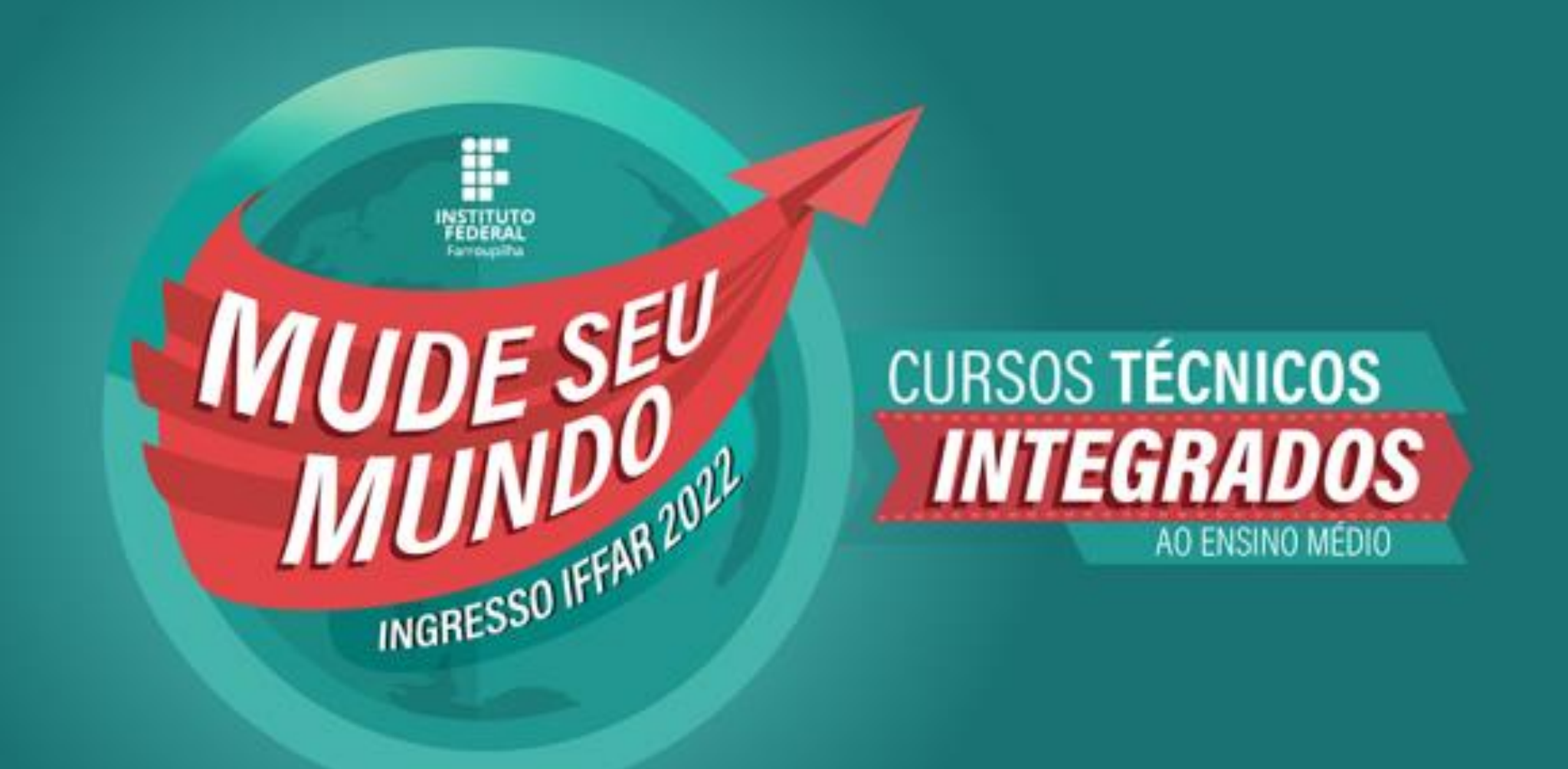

# **Guia de Confirmação de Vaga**

## **PASSO A PASSO PARA FAZER A CONFIRMAÇÃO DE VAGA**

Para facilitar sua confirmação de vaga, a Comissão Permanente do Processo Seletivo desenvolveu este material para orientar o uso do sistema.

333333333 GUIA DE CONFIRMAÇÃO DE VAGA – CURSOS TÉCNICOS INTEGRADOS

### A seguir, o passo a passo:

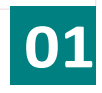

Acesse osite institucional <https://sis.iffarroupilha.edu.br/candidato>

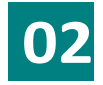

- Insira o seu CPF e senha. - Após, clique na opção "Logar".

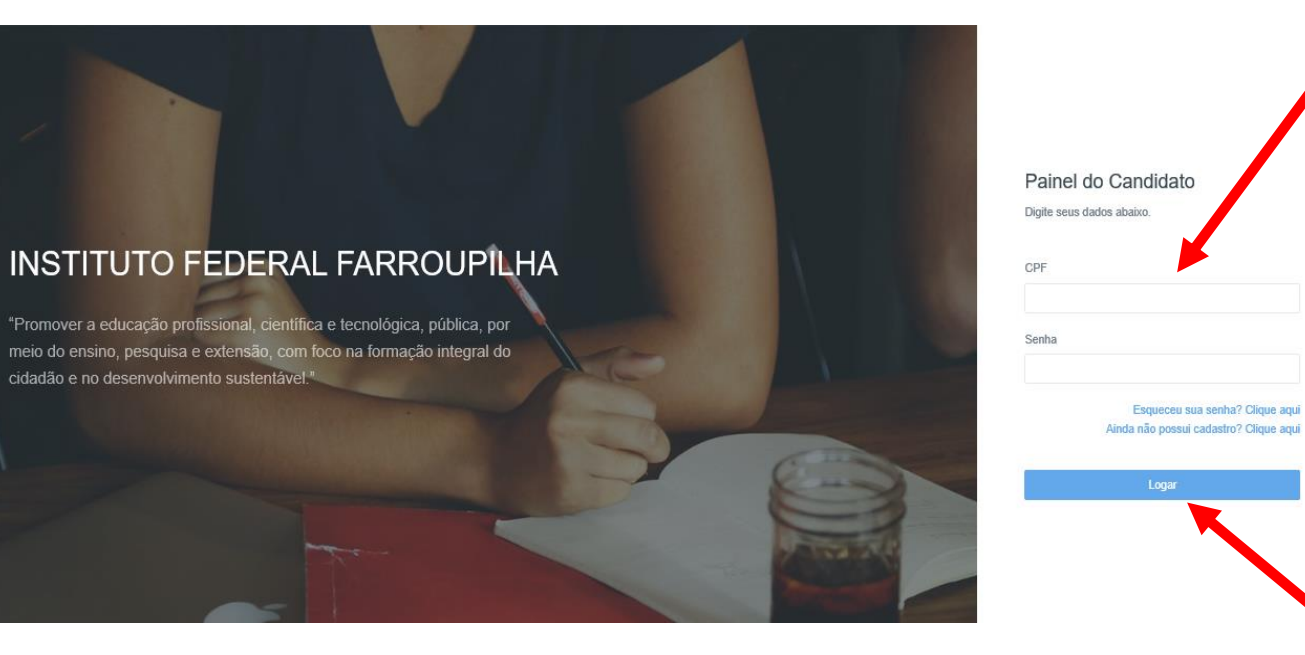

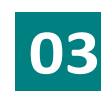

Clique na opção "Confirmação de vaga"

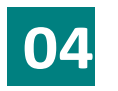

Clique na opção "Confirmar vaga".

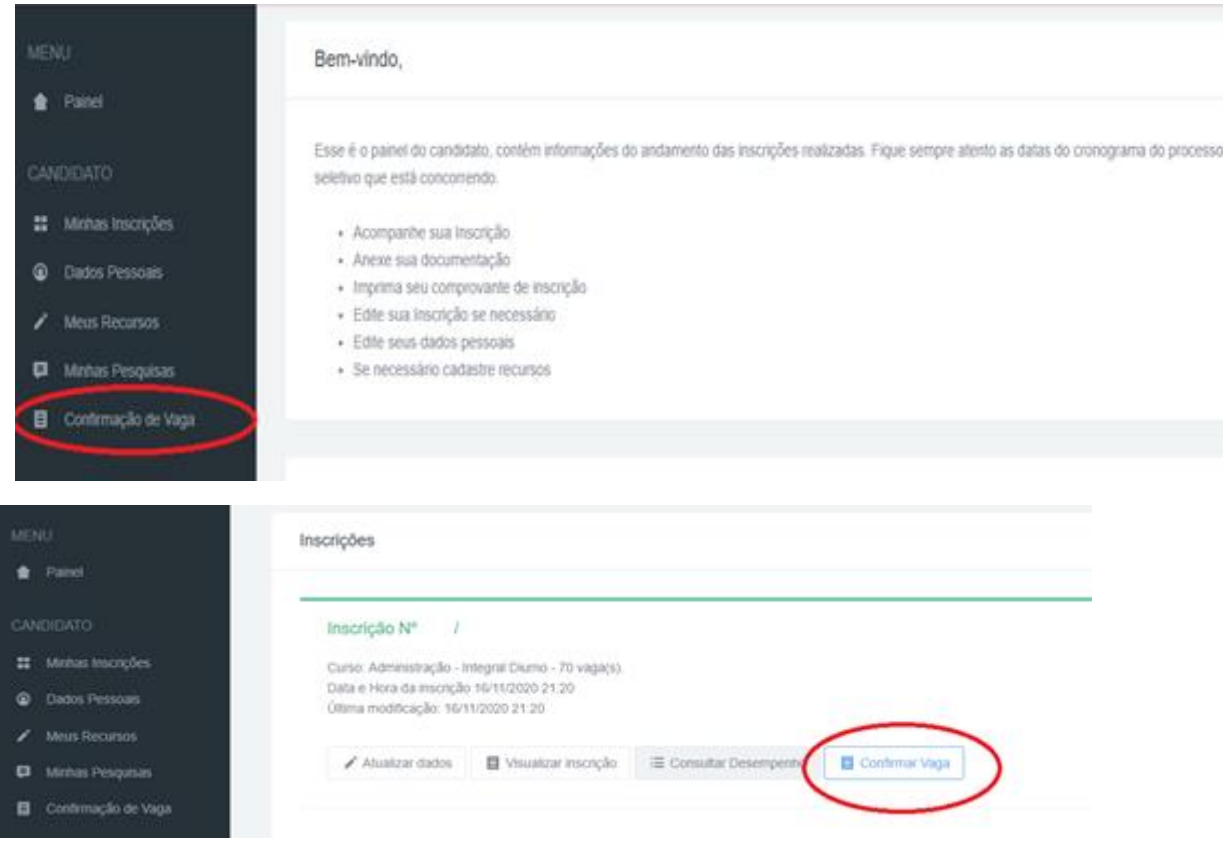

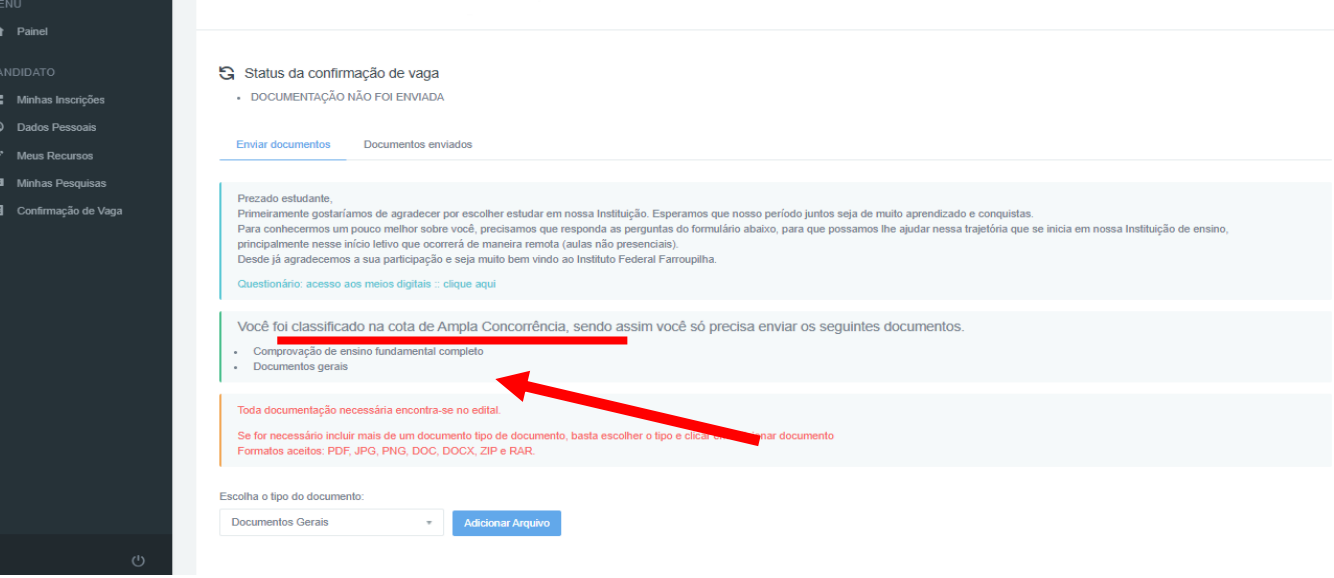

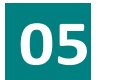

Nesta tela, você irá anexar a sua documentação.

Observe a reserva de vagas que foi classificado.

Preste atenção na documentação que deverá ser inserida.

Na imagem ao lado, apresentamos um exemplo de um candidato classificado na ampla concorrência.

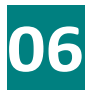

**Escolha o tipo de documento.**

**Insira o arquivo** correspondente a documentação.

Caso necessite, poderá inserir vários arquivos para o mesmo tipo de documento.

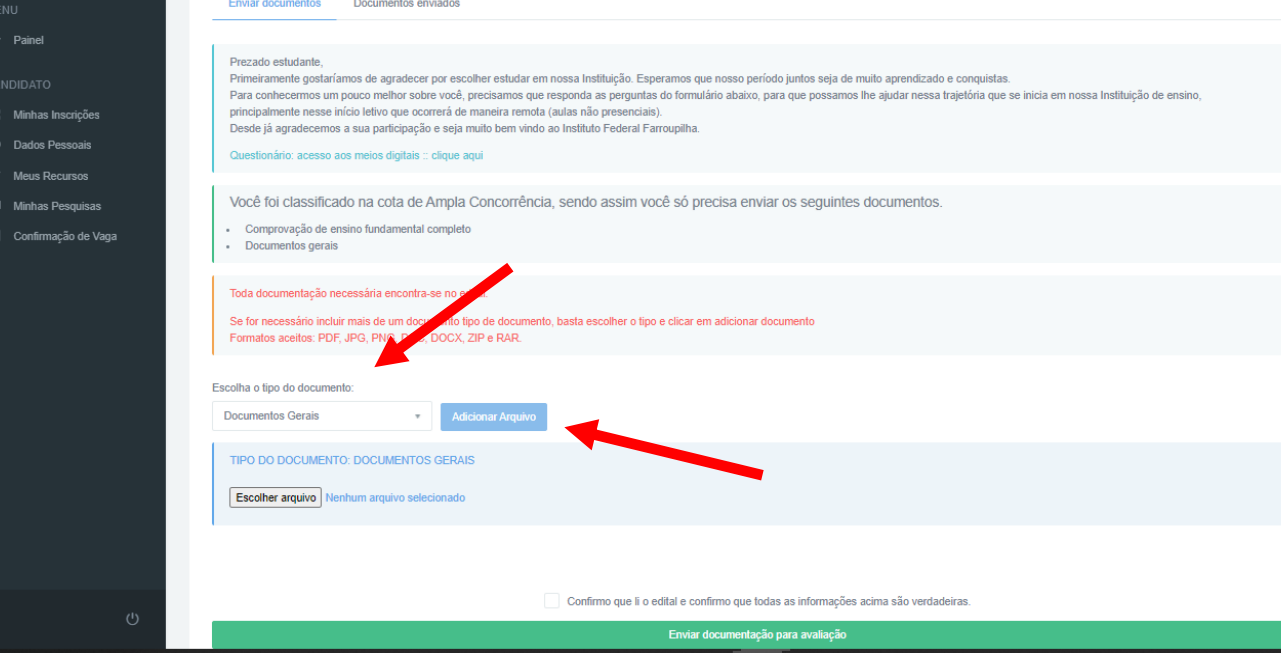

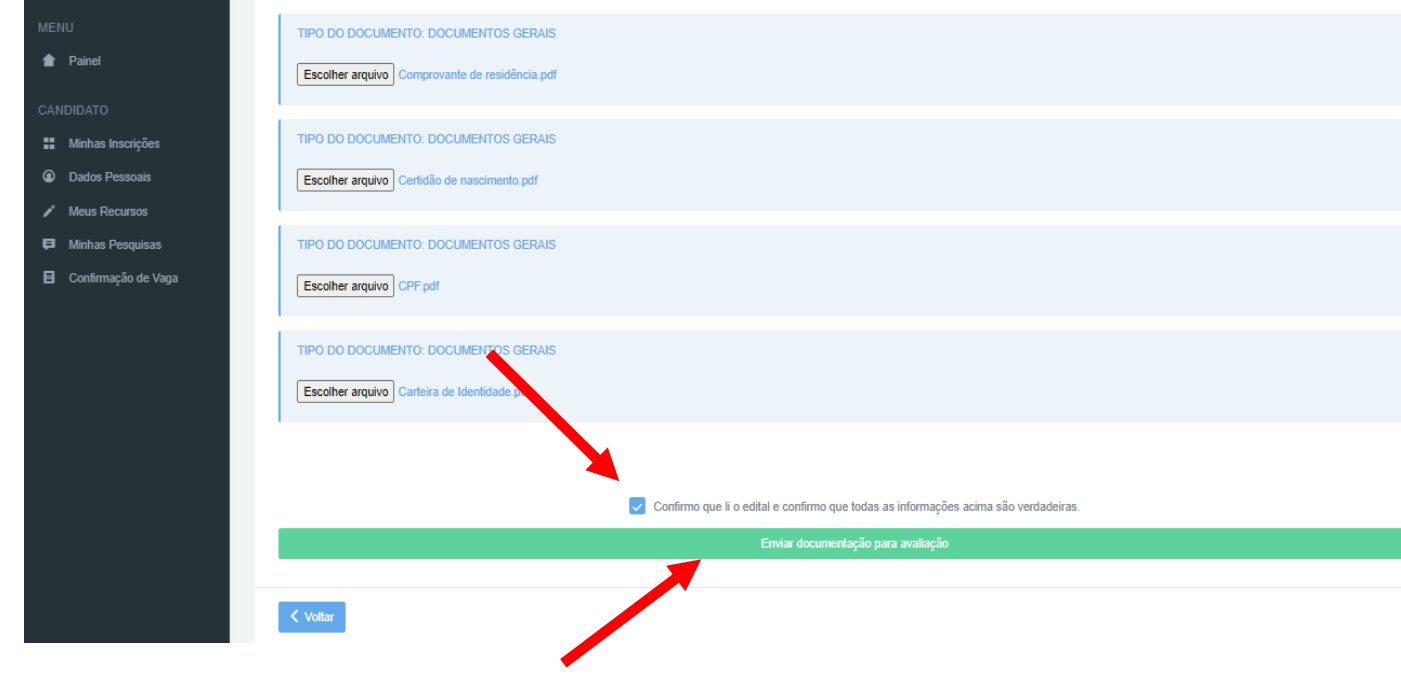

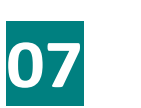

Após, inserir toda a documentação para cada tipo de documentos,

clique na opção "**Confirmo que li o edital e confirmo que todas as informações acima são verdadeiras**".

Por fim, clique em "**Enviar documentação para avaliação**".

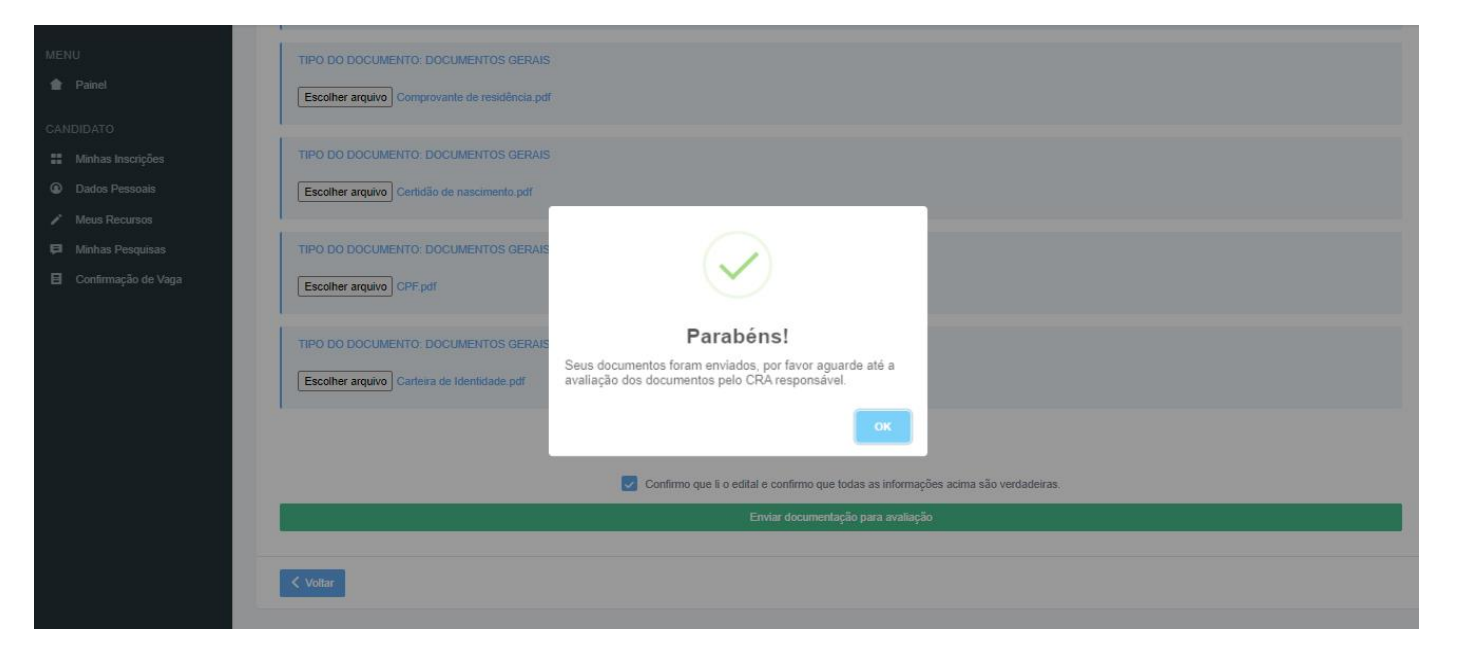

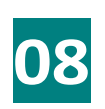

No final, aparecerá essa mensagem, conforme imagem ao lado.

Após a inclusão da documentação, o candidato poderá verificar todos os documentos inseridos.

Clique na opção "**Documentos enviados**".

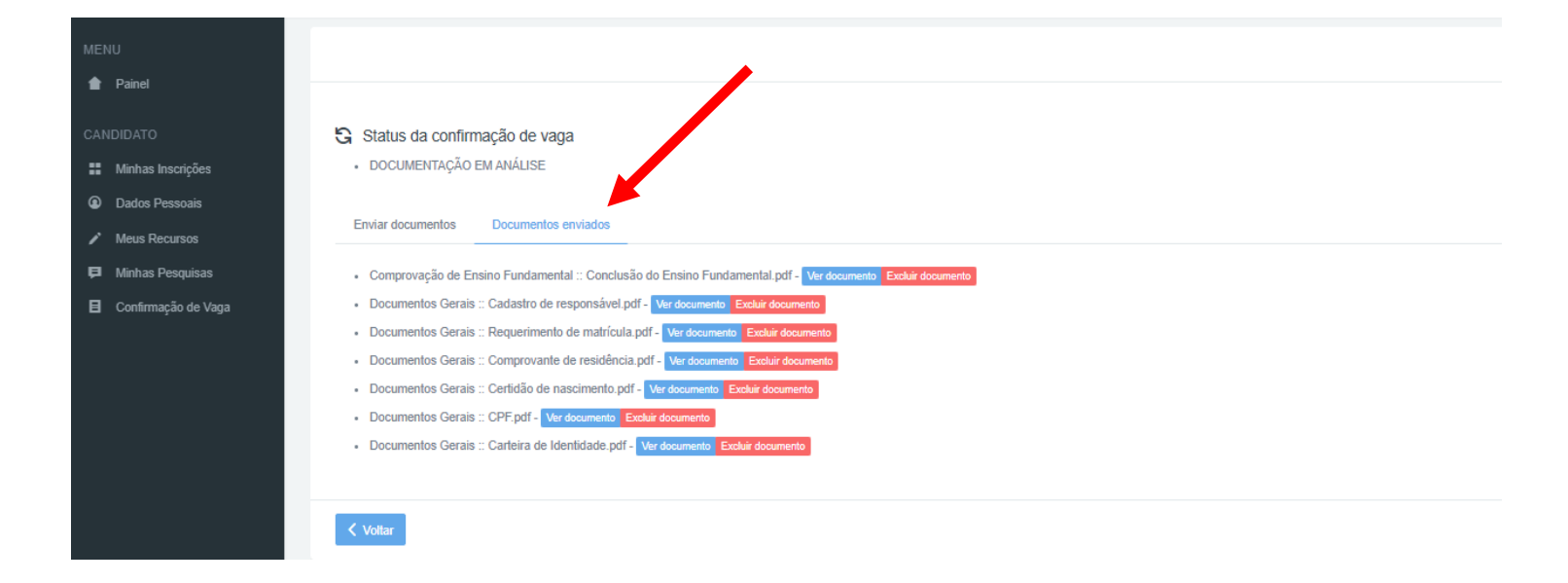

## **Dúvidas:**

#### **COORDENAÇÃO DE REGISTROS ACADÊMICOS (CRA) DOS CAMPI**

- CRA do Campus Alegrete: [cra.al@iffarroupilha.edu.br](mailto:cra.al@iffarroupilha.edu.br)
- **CRA do Campus Frederico Westphalen: [sra.fw@iffarroupilha.edu.br](mailto:sra.fw@iffarroupilha.edu.br)**
- CRA do Campus Jaguari: [sra.ja@iffarroupilha.edu.br](mailto:sra.ja@iffarroupilha.edu.br)
- **CRA do Campus Júlio de Castilhos: [cra.jc@iffarroupilha.edu.br](mailto:cra.jc@iffarroupilha.edu.br)**
- **-** CRA do Campus Panambi: [sra.pb@iffarroupilha.edu.br](mailto:sra.pb@iffarroupilha.edu.br)
- CRA do Campus Santa Rosa: [sra.sr@iffarroupilha.edu.br](mailto:sra.sr@iffarroupilha.edu.br)
- CRA do Campus Santo Ângelo: [cra.san@iffarroupilha.edu.br](mailto:cra.san@iffarroupilha.edu.br)
- CRA do Campus Santo Augusto: [cra.sa@iffarroupilha.edu.br](mailto:cra.sa@iffarroupilha.edu.br)
- CRA do Campus São Borja: [sra.sb@iffarroupilha.edu.br](mailto:sra.sb@iffarroupilha.edu.br)
- **CRA do Campus São Vicente do Sul: [cra.svs@iffarroupilha.edu.br](mailto:sra.svs@iffarroupilha.edu.br)**
- CRA do Campus Avançado Uruguaiana: [cra.ug@iffarroupilha.edu.br](mailto:cra.ug@iffarroupilha.edu.br)

#### **COMISSÃO PERMANENTE DE PROCESSOS SELETIVOS**

E-mail: [proseletivo@iffarroupilha.edu.br](mailto:proseletivo@iffarroupilha.edu.br)

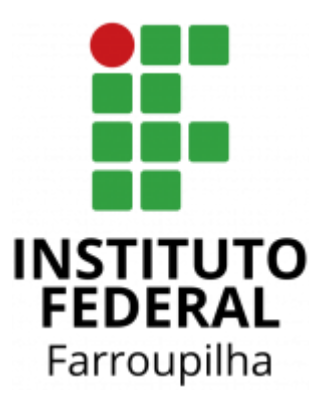

- d www.iffar.edu.br
- ₫ facebook/iffarroupilha
- $\odot$  if.farroupilha